# 3D Secure

# Overview

The term 3D means 3-domain: issuer domain, acquirer domain, and interoperability domain (the schemes). developed by Visa Inc. and adapted later by other card schemes.

Each card issuer has a different name for 3D Secure (3DS), although the flows are the same. The only diff exchanged, and the algorithms used to guarantee the authenticity and integrity of the 3DS operation.

Visa s 3DS product was initially called Verified by Visa (now Visa Secure), Mastercard's is called Identity American Express has SafeKey, Discover/Diners calls 3DS ProtectBuy, etc.

# Why 3D Secure?

The purpose of 3D Secure is to add an extra security level to all online payments by applying an additional cardholder before sending an authorization request to the card issuer (Visa, Mastercard, JCB, Amex, etc.). only authentication for online payments was on the CVV2/CVC2/CID, which stands for Card Verification Val Card Identification Number.

With the evolution of card-present payments, especially with the introduction of EMV, fraud attempts in the shifted to the more vulnerable channel: online card-not-present (CNP) payments. As you can imagine, hack CVV2 is not the most difficult thing. Therefore, schemes had to make the effort to secure the online channe the introduction of 3D Secure 1.0.

# Benefits

- . For Card Schemex fering 3DS to cardholders reduces the dispute handling efforts of both the cardholde increases the acceptance through better merchant confidence.
- For Acquirers and Merchand Rosthelps reducing the chargeback rates, hence providing better protection to same time, it also helps increase sales due to the improved confidence of the cardholders .
- Forsuers3DS adds value to existing product offerings and gives cardholders confidence when shoppin
- ForCardholde: r\$DS improves confidence when shopping online.

# Glossary

Before diving into the 3D Secure flows, a few roles and terminologies need to be explained.

As mentioned earlier, 3D means the three domains that are involved in securing online payments: issuer do interoperability domain.

- . Issuer Domain sponsible for managing the enrolment of their cards for 3DS service and authenticating 3DS authentication .
- Acquirer Domaniasponsible for onboarding the merchants and requesting 3DS authentication during onl requesting 3DS operation, the liability of the acquirer is shifted to the issuer for online CNP transactions
- $\bullet$  Interoperability Domræisnponsible for facilitating the exchange of requests/responses between the issue domains .

Each domain, therefore, would need a technical component to facilitate the 3DS flow:

• MPI (Merchant Plugthine) acquirer domain component, which creates and processes payment authenticati functionality may be performed by the acquirer or a third party .

- . DS (Directory Servthe) interoperability domain component, which is responsible to facilitate the messa MPI and ACS, as well as determining whether card/acquirer/merchant is participating in the 3DS serv
- . ACS (Access Control Setheei\$ suer domain component, which mainly performs two tasks
	- Verify if the given card number is enrolled for 3DS service.
	- $\circ$  Authenticate the cardholder for a specific transaction. This service can be either hosted by the

## How does 3D Secure work?

A typical process flow of a card payment transaction with 3DS authentication is shown below.

Simply put, a complete 3DS operation consists of two steps:

- 1.Merchant ASKS the issuer: "Can this card do 3DS? If the issuer s answer is NO, the flow ends. 2. If the answer to question one is YES, then the merchant redirects the cardholder to the issuer s auth
- authentication.

In short, 3DS is a separate flow, which happens before an authorization request is sent. The flow is handle consists of MPI, DS and ACS. The communication between these systems is completely decoupled from the processing rail. Why?

 $\bullet$  It is difficult to embed such flow into the card payment rail, which is built on top of ISO 8583 that do

- It is easy for acquirers, issuers, schemes to implement the support without interrupting the normal ca
- It is based on more advanced technology, which is easier to integrate (compared to the ISO), and doe

# Step-by-step 3D Secure Flow

The detailed processing flow is explained as below:

- Step 0 The cardholder requested to pay for a purchase online.
- Step 1The merchant decides to use 3DS to authenticate the cardholder before sending an authorizatio Verification request (VEReq) to the MPI, which then routes the request to scheme DS. At a minimum, in a VEReq: card PAN, expiry dates, transaction amount, currency, transactions date.
- Step 2Scheme DS, when receiving the VEReq from MPI, checks if the combination of the merchant, ac is making the request has been enabled at scheme side. If not, such request will be directly rejected VEReq to ACS
- Step 3When receiving the VEReq, the issuer ACS will check the internal registration record to determ enrolled for 3DS service .
- Step 4The issuer responds to the VEReq with a VERes message. Depending on if the card has been er following responses can happen in the VERes
	- Status = Y (card enrolled), hence a redirect URL is included for cardholder authentication later
	- $\circ$  Status = N (card not enrolled), hence a redirect URL is not included
	- $\circ$  Status = U (unable to verify). This can happen when the issuer s ACS server is down. In this ca included.

Why this step? Because the merchant needs to first query the issuer to see if the card can be used for 3DS

Step 5 - 6 issuer s response, VERes, is returned to the merchant. Hence, the merchant can decide based on card and its own risk policy, e.g., continue with the authentication (in case of Y), continue with authorizat or decline (in case of N and U).

Step 7In case the enrollment status of the card is Y, and a redirect URL is returned in the VERes message, authentication request (PAReq) message to the ACS via the cardholder's browser. At the same time, the ca issuer s redirect URL for authentication.

• At a minimum, the following data need to be sent in the PAReq: merchant ID, merchant name, merchan transaction date & time, transaction amount, currency, card PAN, order description, a unique transac merchant/MPI (also called XID

Step 8The cardholder interacts with the issuer s authentication server to authenticate himself. The exact m method is proprietary to the issuer (e.g., via a static password that was configured at the moment of the e dynamic authentication method that is shared with issuer s online banking, etc.). Once the cardholder succ issuer s ACS responds with a Payment Authentication Response (PARes) message, indicating the results of

- PARes is a base64 encoded form of a few data. At a minimum, the following data are included in a PA message: Merchant ID, merchant name, transaction date & time, transaction amount, currency, card P from the ACS: authentication result codes, hash of the order description, ECI (Electronic Commerce I cryptogram of the authentication action (in Visa terminology, it is called CAVV, Cardholder Authenti Mastercard terminology, it is called AAV, Accountholder Authentication Value
	- o Note CAVV/AAV is a cryptogram generated using card PAN, expiry date, a unique number per tra authentication result code. Why these values? At a minimum, CAVV/AAV should serve the purpo: of the card used for the payments, the result of the 3DS authentication, and to make sure that a

(hence the unique number, e.g., XID).

- $\circ$  Depending on the outcome of the 3DS authentication, the following authentication result codes
	- Y: Authentication is successful
	- N: Authentication fails
	- A: Authentication attempted (see the next sections for details)
	- U: Unable to authenticate (e.g., Issuer s ACS is down)
- The ECI value will be set corresponding to the 3DS authentication result .

Note PARes will always be returned irrespective of the authentication result, so does the CAVV/AAV

Step 9The merchant receives back PARes. Based on the result of the authentication (Y, N, A or U), merchant decline the transaction (e.g., in case the result is N), proceed the transaction with 3DS (e.g., in case the transaction without 3DS (e.g., in case the result is U). This depends completely on the risk policy of each

Step 10 - : The merchant decides to proceed with authorization with 3DS (either fully authenticated or atten message is sent with the PARes data (most of the time, only ECI, CAVV and XID) to the acquirer, which routes the transaction to issuer and the transaction to issuer via the transaction to issuer via the transaction to issu relevant scheme .

Step 13The issuer, when receiving an authorization request that includes 3DS data, validates the data with the CAVV/AVV is valid, and if yes, validates if the requested transaction amount, currency, etc. matches w requested

Step 14 - : The issuer responds to the acquirer (hence the merchant) the decision on the transaction author decline), including the result of the 3DS data validation (Note: a failed 3DS validation does not necessaril but does lead to an indication that the transaction has been DOWNGRADED to non-3DS )

## Attempted authentication

When do we get an attempted authentication? Stand-in or attempted service? The attempted service will be or the scheme. Now, the scheme-hosted solution is most used.

To encourage the merchant to do 3DS even if a card is not enrolled for the service or if issuer ACS is temp mechanism is introduced. To put it simple: this is a service to provide a proof that the merchant did make the card was not enrolled, or the issuer ACS was unable to reach. However, the fact that the merchant mad shifting their liability.

As mentioned, there will be two scenarios when the attempted service will be called.

Scenario Card is not enrolled for 3DS. If this is the case, and the card issuer has enabled attempted servic if the card is enrolled) will get a YES response from the attempted service and a redirect URL from the att ACS). When the merchant tries to redirect the cardholder to this URL, it immediately gets redirected back to PARes which stated the authentication status as A (attempted).

Scenario 2ard is enrolled for 3DS; however, the issuer s ACS is unavailable. Hence, the attempted (or star again returns a YES response to the VEReq, together with a redirect URL. When merchant tries to redirect immediately gets redirected back to the merchant again, with a PARes which stated the authentication stat

Note Currently, more and more issuers are subscribed to scheme s stand-in service. Hence, you would notic VEReq messages got a response of Y. It does not mean that more than 80% of the cards have enrolled for 3 and more issuers are participating in stand-in services. As a result of it, you would also notice that a lot c (Attempted) status. Stand-in is the reason.

Introduction to EMV 3D Secure

EMV® 3D Secure (2.0)

3D Secure 1.0 has faced challenges both on technical and the user experience level. On one hand, the init the checkout journey (redirection page), which led to reduced conversion rates. As a result, adoption by m were seeing more and more customers to abandon during the authentication flow. On the other hand, 3DS 1. the smartphone era begun. 3DS 1.0 was not designed with the capability of supporting native mobile applic their own mobile applications must break the customer journey and use a webview version of the 3DS redire

Due to the above reasons, the 3DS protocol had to be reviewed and updated as technology and e-commerce contribution of EMVCo® and their technical associates, EMV® 3D Secure became reality. The latest protoco effort of all the global payment networks apparting EMVCo® and is expected to be supported by local schei of EMV® 3D Secure (known as 3DS 2.0), authentication in card-not-present transactions offer better user e more secure manner. The new 3D Secure authentication protocol supports Payment and Non-Payment use can based and Initiated by the Requestor transactions. In addition, new data elements were added to ensure th flow to the Issuers.

The usage of 3D Secure can provide benefits in terms of increased security and the shift of chargeback lia

3D Secure is available for card payments, Google Pay, Apple Pay, Vipps and Mobile Pay.

It is not available for Advanced Payment Methods (APM), only for card transactions.

### EMV® 3D Secure enhancements

The introduction of the EMV® 3D Secure brought many changes on the way that Cardholder is authenticated different device channels, new flows, new messages and message categories, and additional data element to

Device channels

EMV® 3D Secure supports three device channels: App-based (APP), Browser-based (BRW) and 3DS Request

The App-base allow will support authentication flows, which take place through a merchant s application (APK integration to t[h](http://3d-secure.dimebox.com/docs#tag/3DS-JS)e D34D Ss needed.

The Browser flow EMV® 3D Secure is an enhanced flow compared to its predecessor. During a Browser flow, allow the ACS to obtain additional browser information before the authentication is started.

The 3DS Requestor Initiaste d sed to confirm account information when the cardholder is not directly involved account is still valid in a subscription)

New flows

During the authentication in 3D Secure 1.0.2, the Cardholder was challenged (step-up authentication) by the a frictionless authentication (no step-up) based on a risk analysis that the issuer performs. A typical fricti flow are presented below.

The frictionless tow begins with the initiation of the 3D Secure transaction (step 1) and is completed with com risk analysis to the Browseorh&B**DK**ngTehloew begins with <u>botebup (req)</u>ueesntd continues beyond step 4 to challenge t cardholder (steps 5, 6 and 9) and communicate the result of the authentication back to the 3DS Server (ste

In detail:

Step 1The cardholder initiates a 3D Secure transaction, and the relevant information is sent to the 3DS Ser

Step 2The 3DS Server sends the Authentication Request (AReq) to the payment network (DS) and finally rea

Step 3The Issuer at this point decides whether to continue with frictionless or challenge flow and returns t Authentication Response (ARes).

Step 4The 3DS Server informs the Browser or the SDK regarding the Issuer's decision. If the Issuer has de the cardholder, then the transaction has been completed. However, if the Issuer decided to challenge the c continues with the next step.

Step 5The Browser/SDK sends the Challenge Request (CReq), which initiates Cardholder interaction with th carry authentication data from the Cardholder.

Step 6The Challenge Response (CRes) is the issuer s (ACS) response to the CReq message. It can indicate authentication or, in the case of an App-based model, also signal that further Cardholder interaction is need

Step 70nce the challenge has successfully completed, the issuer sends the Result Request (RReq) to comm authentication.

Step 8The Result Response (RRes) is sent by the 3DS Server and acknowledges receipt of the RReq messag

Step 9After receiving confirmation that the RReq is received, the ACS sends the Final Challenge Response has been completed.

In addition to Frictionless and Ch@ultengeBallnodv \$O OBb)w has been introduced. Out-of-Band flow is the same flo standard Challenge flow with the only difference that between Step 5 and Step 6 the challenge (step up) ta protocol. During the OOB authentication, the Cardholder authenticates to the Issuer while interacting with EMV® 3D Secure specification. For example, an OOB authentication could take place using a push notificat completes authentication and then sends the results to the ACS.

#### New messages and data elements

Besides new device channels, the new version of 3DS introduces new messages and data elements. The tab compared its predecessor.

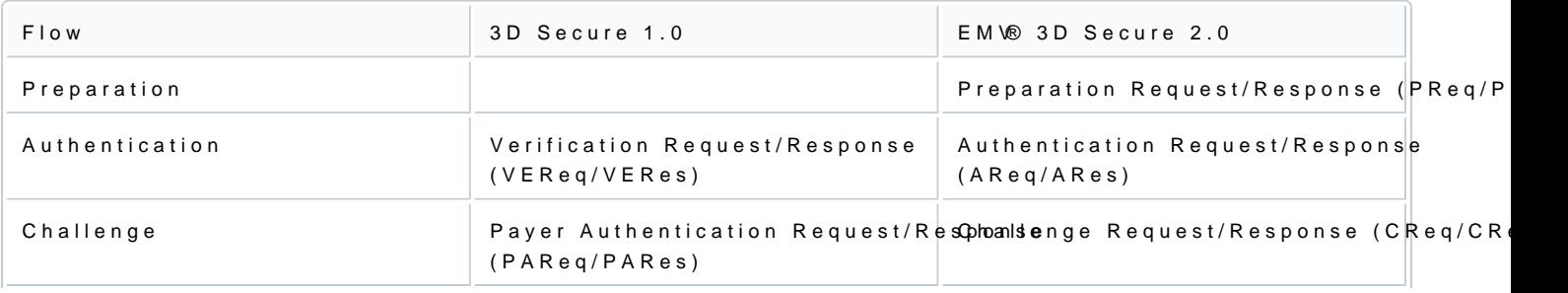

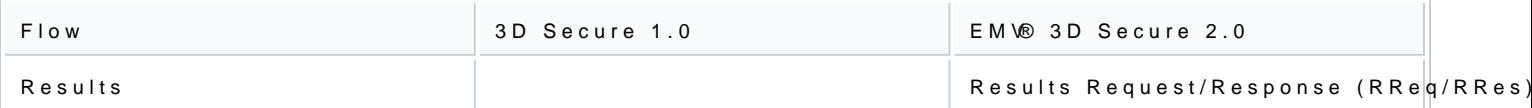

The new messages also carry new, additional data elements. The messages have been enriched to carry mu the transaction and the Cardholder to the Issuer. The new data elements refer to Cardholder information, d Requestor Information and they facilitate the Issuer on the authentication decision. Not all the data eleme transaction, however, the more information the Issuer has for the Cardholder and the merchant, the higher are.

# Available integrations

The new solution of 3D Secure is available for these integrations:

- [API Integr](https://verifone.cloud/docs/online-payments/3dsecure#browser-flow-using-the-3ds-javascript-and-api)ation
- [Checko](https://verifone.cloud/node/47)ut
- [Pay by L](https://verifone.cloud/docs/online-payments/pay-by-link)ink

Automatic fallback to 3DS 1.0 if the issuer does not Bs & ID follo EMV

When using Verifone's 3DS solution, the 3DS Server will always try to route the transaction through EMV® does not support or the card is not enrolled for the latest version of 3D Secure, an automatic fallback to 3 the enrollment response is not positive, there is no need to initiate a new 3D Secure 1.0 transaction.

Demo

Interested to get a first taste of how the checkout will look like?

Please follow the below steps for Direct Integration.

# Browser flow using the 3DS JavaScript and API

For directly using our API to perform 3DS transactions, you need to integrate on your website a JavaScript with Cardholder and gathers the browser information. The figure below presents the complete flow when a l to purchase a good. The payment flow consists of four parts: the setup, the actions before the customer in button), the Authentication, and the Authorisation.

#### Set up

During the set-up part, the merchants will receive their credentials and assistance how to set an authentic

Checkout

The checkout section takes place when the cardholder fills in the payment details. The following steps sha cardholder initiating the transaction (clicks Buy/Order)

Create a JWT in the backend serveheas described

Include the JavaScript on the websi[te a](https://verifone.cloud/docs/uk-gateway/threeds_js)s described

a. Configure it (optional)

- b. Listen for events
- c. Initialize the Songbird

d. Use the BIN detection to successful complete the 3DS Method

e. When 'payments.setupComplete' event is returned the set up step has been completed

3DS flow

The Authentication flow begins when the Cardholder initiates the transaction (clicks Buy/Order ).

- . The Cardholder has initiated the transaction send the lolookoukpu preAppEnbeds inusersoporthese receive the lookup response
- $\bullet$  In the lookup response, the Issuer has defined whether the Cardholder is required to continue with th Issuer requests a challenge to happen, send the Cardinal. Continue as described in section 1.5
- . When "payments.validated is event penturneeds (see idatseechd the JWT to the backend and eval WoTate it ( [Validat](https://verifone.cloud/docs/uk-gateway/threeds_js)ion
- Use the payment details to authorise the payment.

Processing the lookup response

After the Lookup Response is returned, the merchant shall analyze the result of enrolled and pares\_sta eligible for Authentication. A transaction is eligible to continue the Authentication when the data element

- If the data element enrolled contains a Y value and the pares\_status contains the value Y then successfully completed in a frictionless way (frictionless flow
- If the data element enrolled contains a Y value and the pares\_status contains C, then get the a (Payload), and transaction\_id (TransactionId) and include them in the Cardinal.continue function in o authentication session. The Cardinal.continue will display a modal window and automatically post the acs url for authent ( $\frac{1}{5}$ cecttion 1.5 Cardinal.)Continue
- If the data element enrolled contains a Y value and the pares\_status contains the value R, then authentication/verification and request that authorisation should not be attempted .

# 3DS JS

1.0 Setting up the 3DS JavaScript

The JavaScript used in the browser flow performs most of the heavy lifting on behalf of the merchants. The data of the user s browser, communicates directly with the 3DS Server, and handles the user experience of challenge.

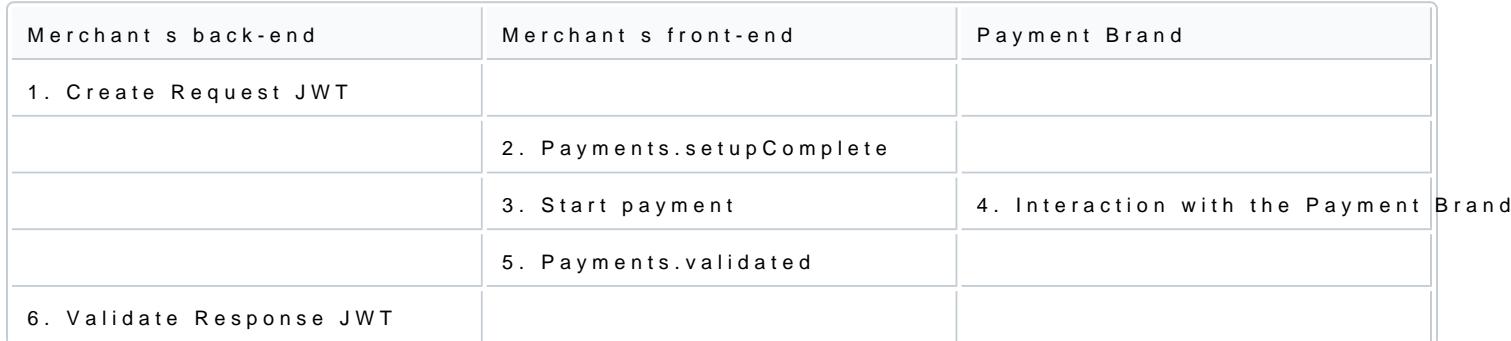

### 1.1 Add the JavaScript on website

The JavaScript can be added to your site as any other client-side script, through a script tag. It is sugges content, before closing the HT.ML body tag

Include the script:

Based on the environment, please include one of the following scripts in your site:

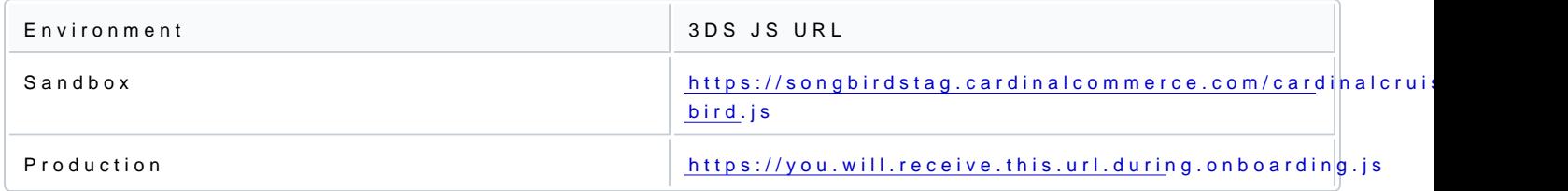

1.2 Configure the JavaScript

Cardinal.configure is an optional function that allows to pass configuration object into the JavaScript. Not integration will result to use the default configuration options. It is advised to call this function only once before Cardinal.setup

Root Level Configuration

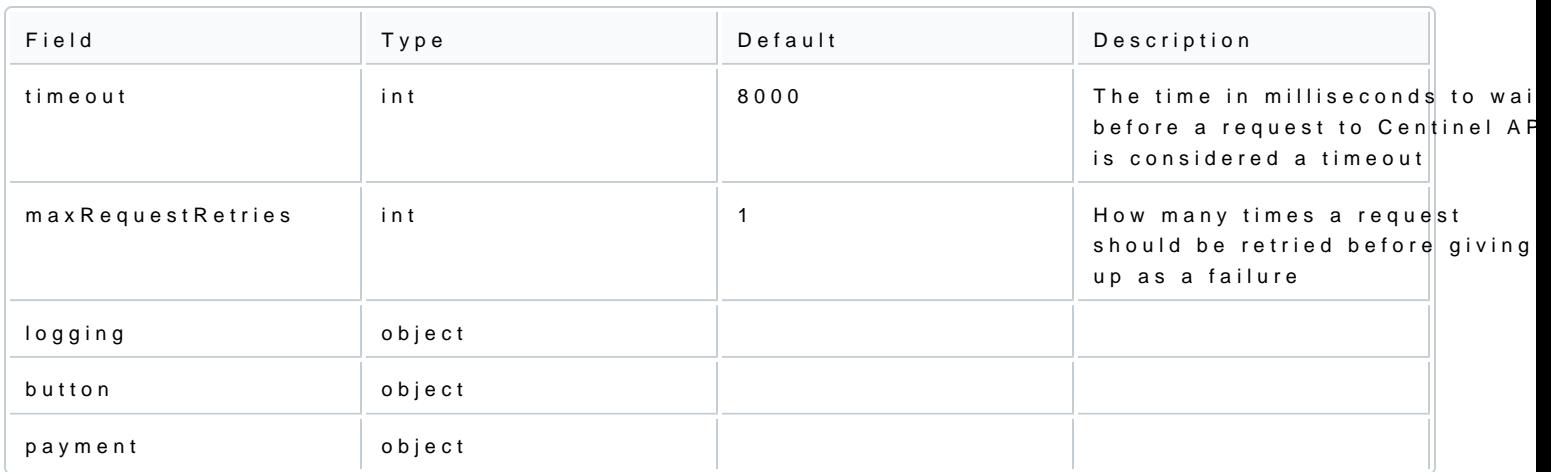

# Logging

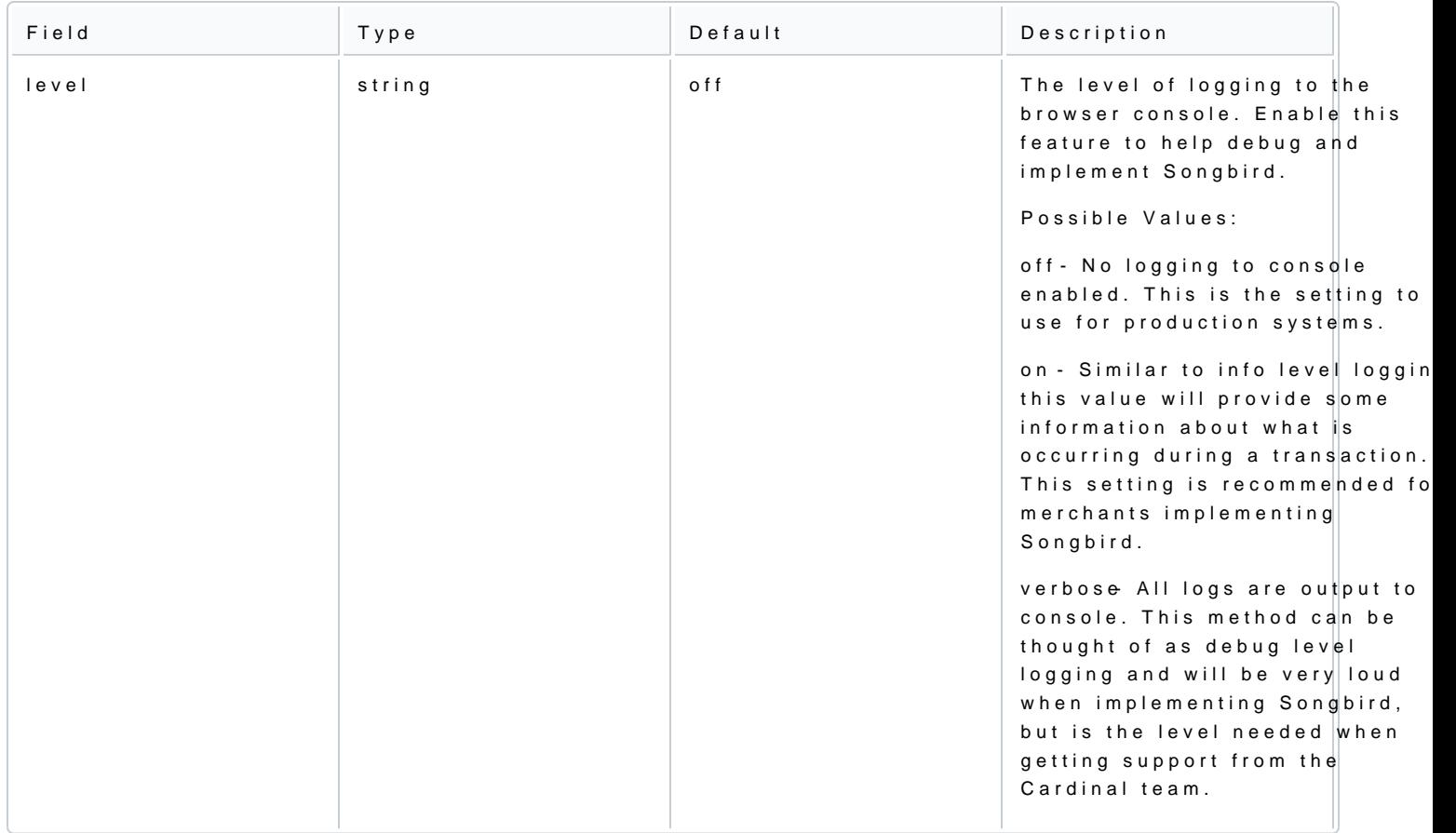

### Button

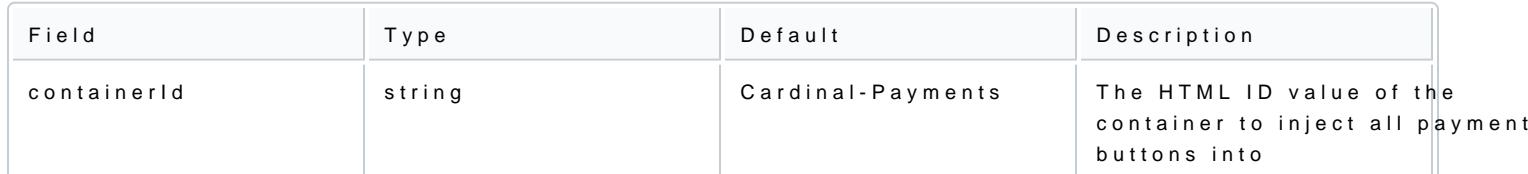

# Payment

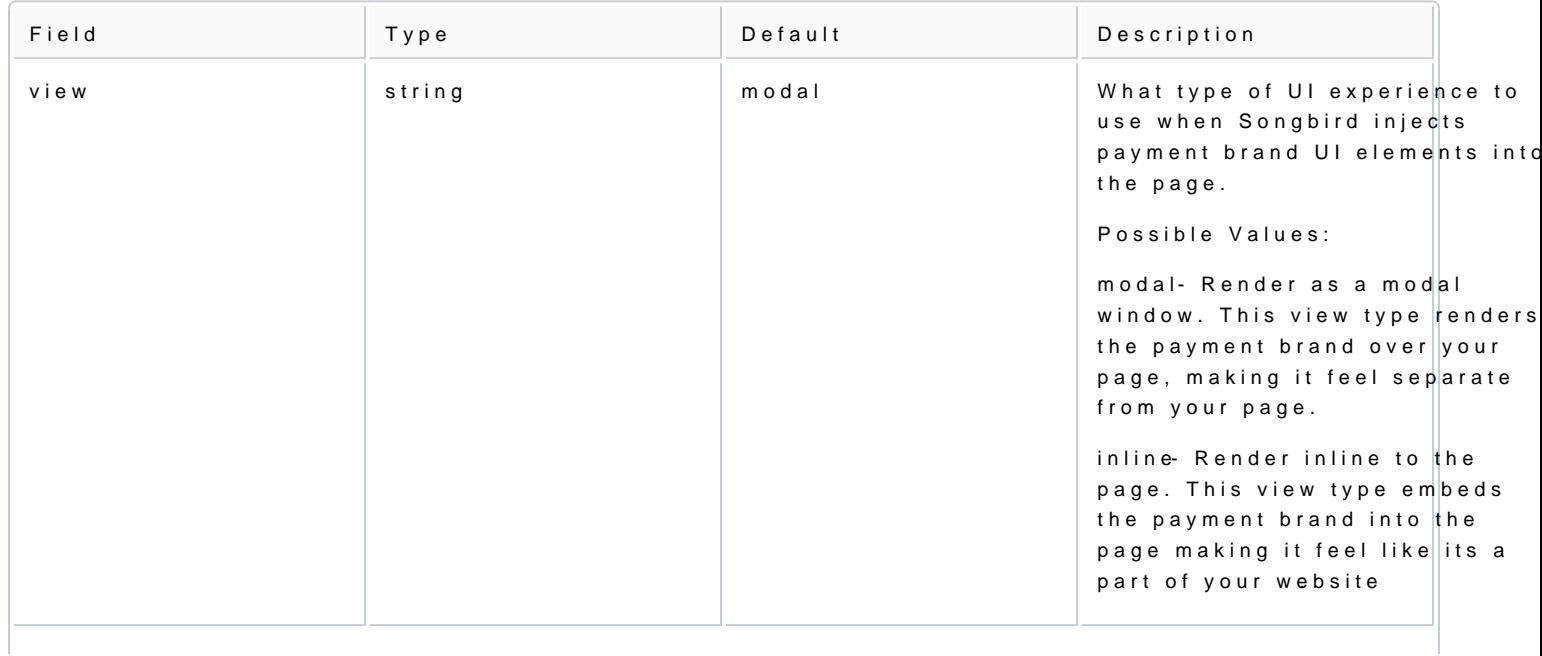

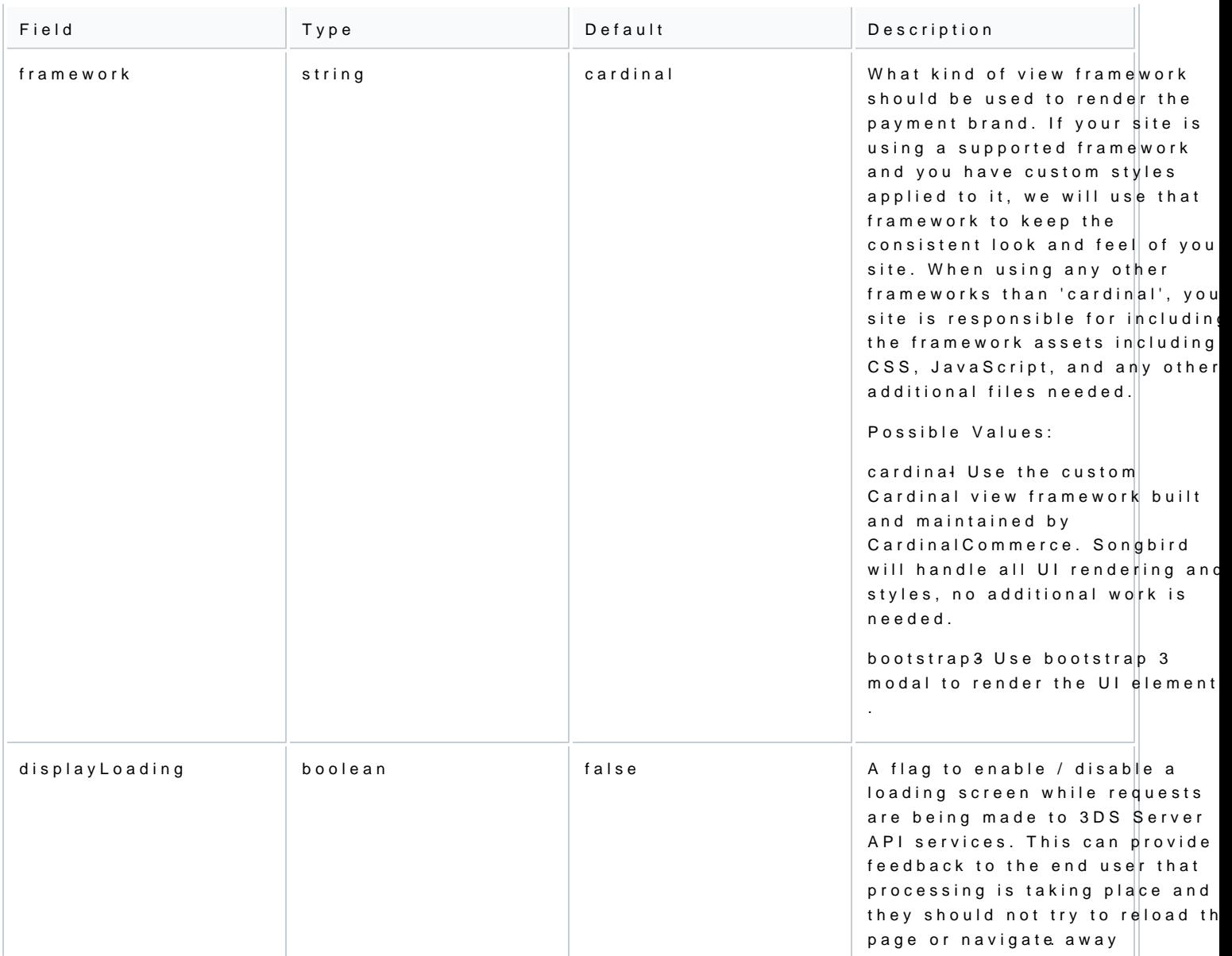

For example, to control the logging volume from the library, use the Cardinal.configure function, as seen b Cardinal.configure example:

Cardinal .configure ({ logging : { level: "on" } });

Example of using all configuration option possible:

{ timeout : 8000 , maxRequestRetries: 2, button:{<br>containerId: 'Cardinal-Payments' }, logging :{ level : 'on' }, payment :{ view : 'modal'<br>framework: 'bootstrap3', displayLoading: false } }

#### 1.3 Listen for events

This function sets up an event subscription with the JavaScript to trigger a callback function when the eve valid event subscription requires a namespace and a callback function to be run when the event is triggere same namespace multiple times will result in callback being triggered multiple times

The syntax of the function is:

Cardinal.on(EVENT\_NAME\_SPACE, CALLBACK\_FUNCTION);

The following sections discuss the events that a merchant can listen to .

1.3.1 payments.setupComplete

payments.setupComplete() is an optional event which should be called after the Cardinal.setup() function .

To listen the payments.setupComplete event:

Cardinal.on( 'payments.setupComplete' , function (setupCompleteData) { // Do something });

> [https://verifone.cloud/docs/online-pay](https://verifone.cloud/docs/online-payments/3dsecure)ments Updated: 15-May-2024

If an error has happened during the Cardinal.setup() function, then the payments.setupComplete() will not executed, you know that the JavaScript is available to run transactions. This function will receive two argu state of the JavaScript and the current session identifier .

The following object is returned to the merchant on the payments.setupComplete event as the first argumer

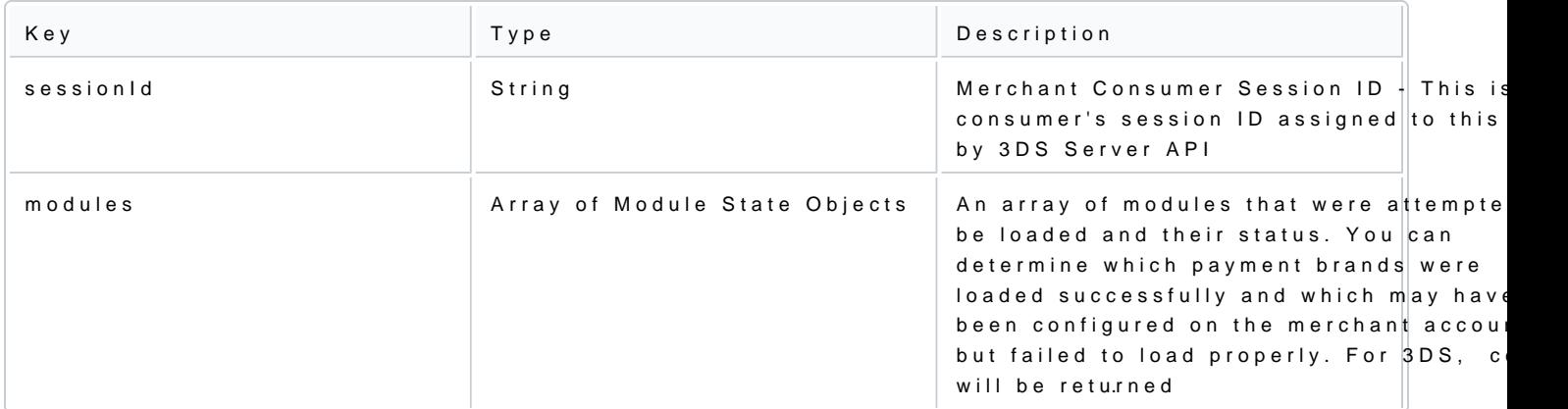

### Module State

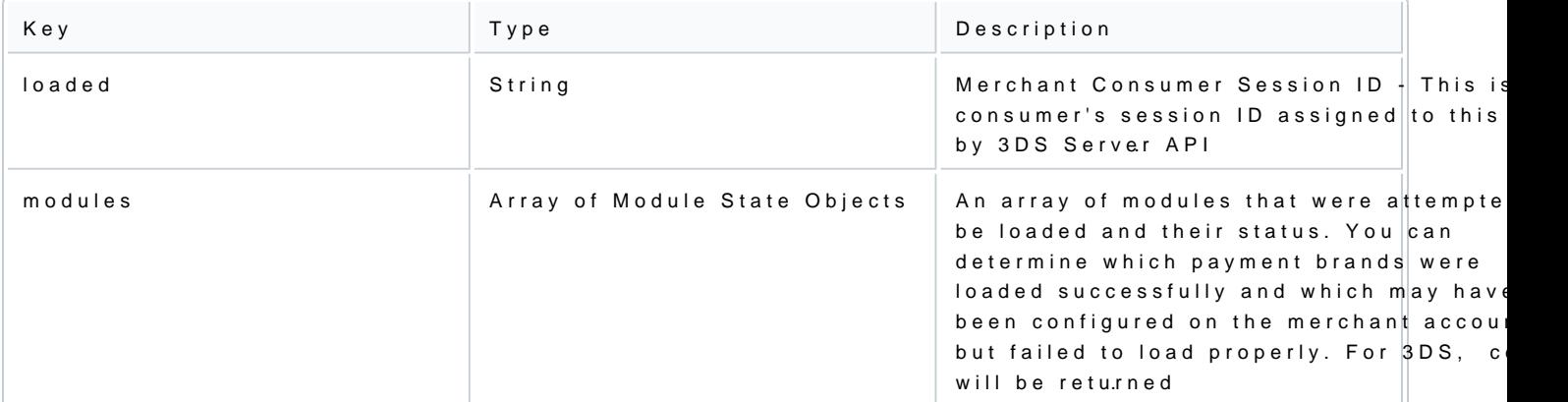

Example of payments.setupComplete data object:

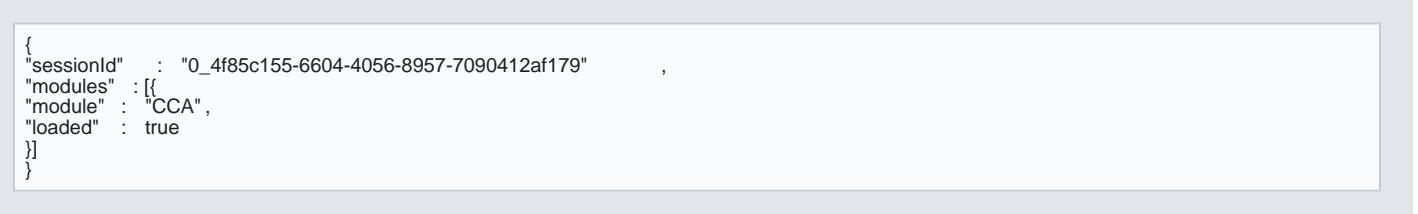

### 1.3.2 payments.validated

[https://verifone.cloud/docs/online-pay](https://verifone.cloud/docs/online-payments/3dsecure)ments Updated: 15-May-2024 payments.validated event is triggered when the transaction has been finished and the control is given back data on how the transaction attempt ended, that should be used in the logic for reviewing the results and c with the transaction

If the payments.validated is suc"ActionCode", : "SUCCESS"), then the data needed to proceed with the payment Authorisation (CAVV, ECIFlag, XID, Enrolled, PAResStatus, SignatureVerification) will be included in the "

To listen the payments.validated event:

Cardinal.on( 'payments.validated' , function (decodedResponseData, responseJWT) { // Do something });

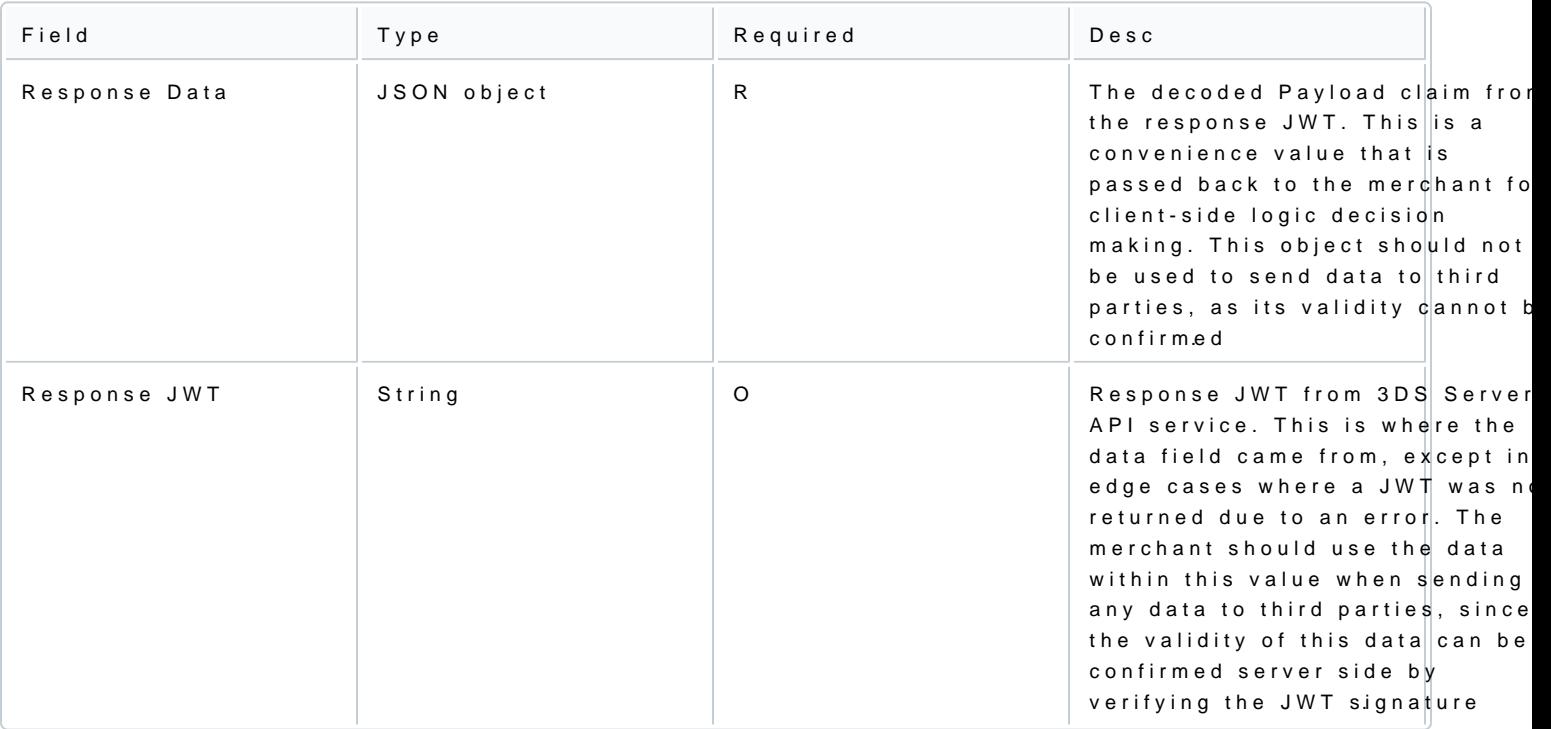

The payments.validated event consists of the Response Data and the Response JWT.

The payments.validated can result into three different cases:

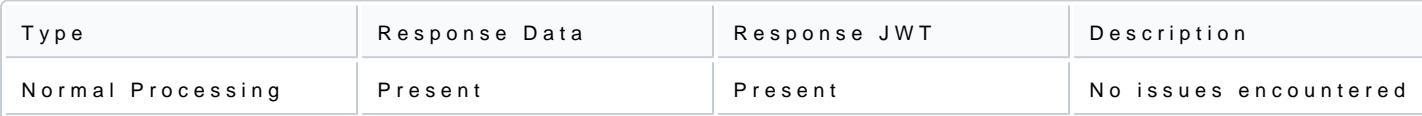

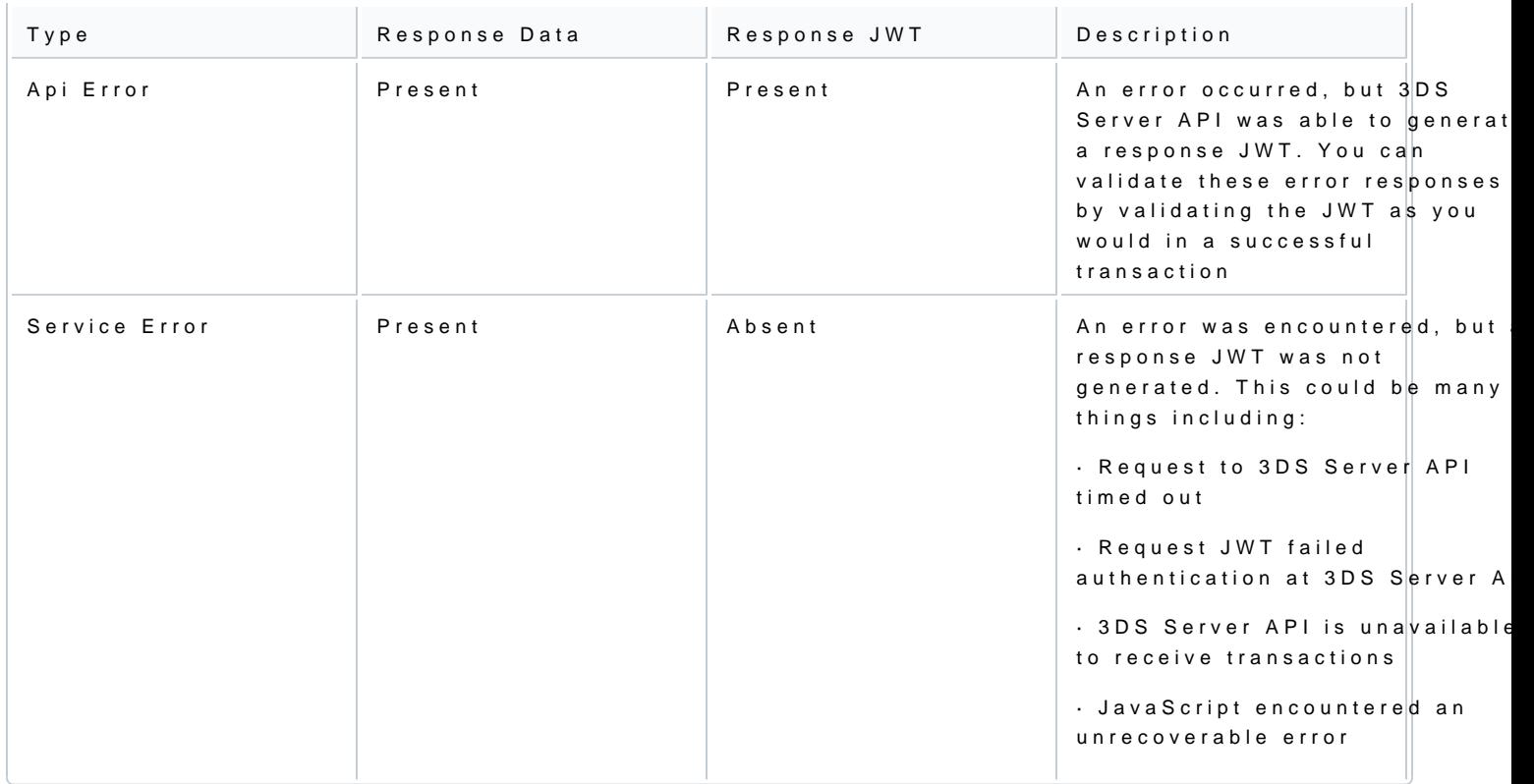

### Response Data

At minimum, the response data will include a base object as seen below. However, depending on what occu fields may be present

Type Description

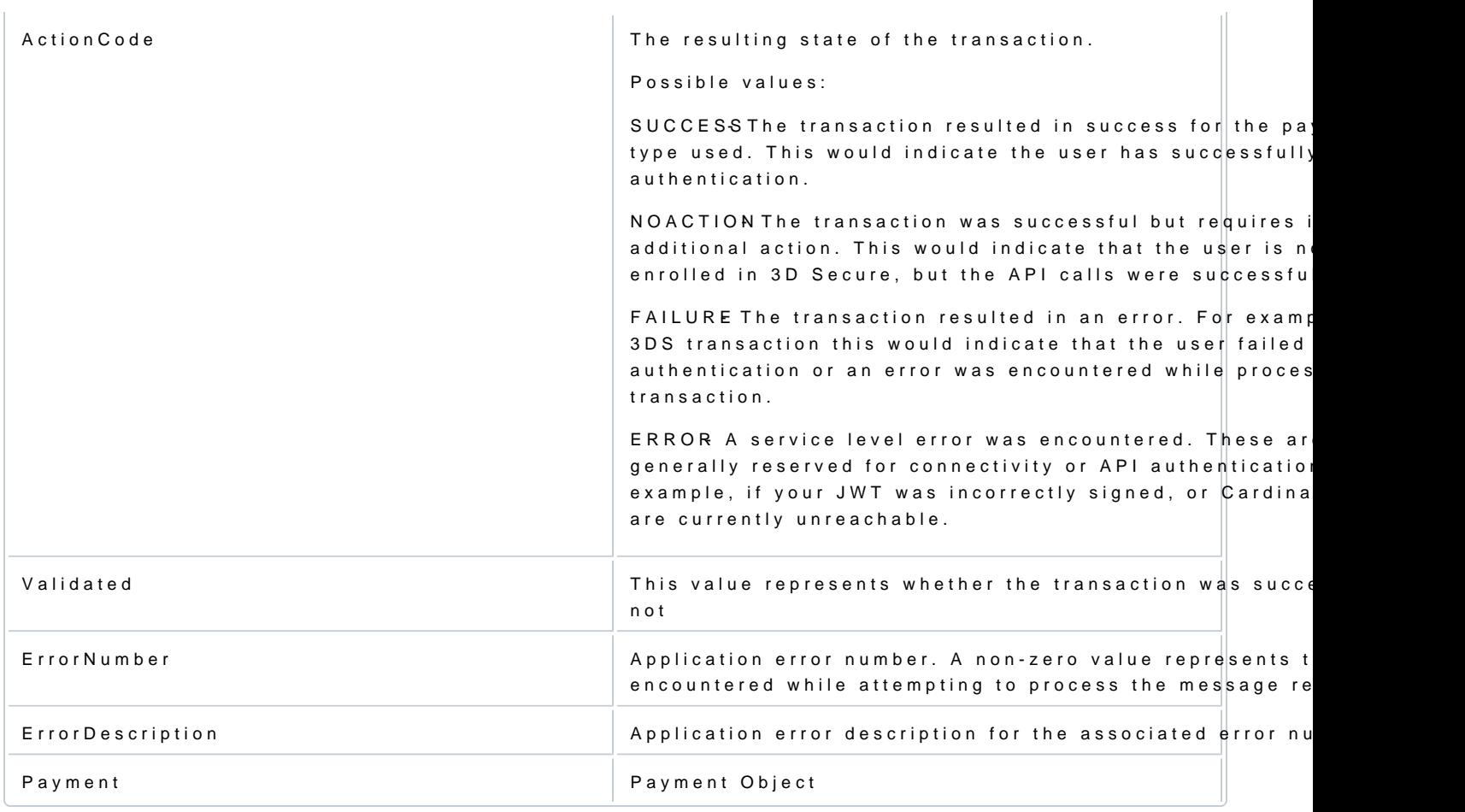

## The payment object for the 3DS transactions is:

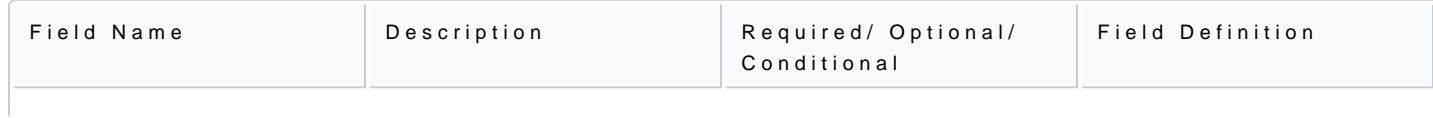

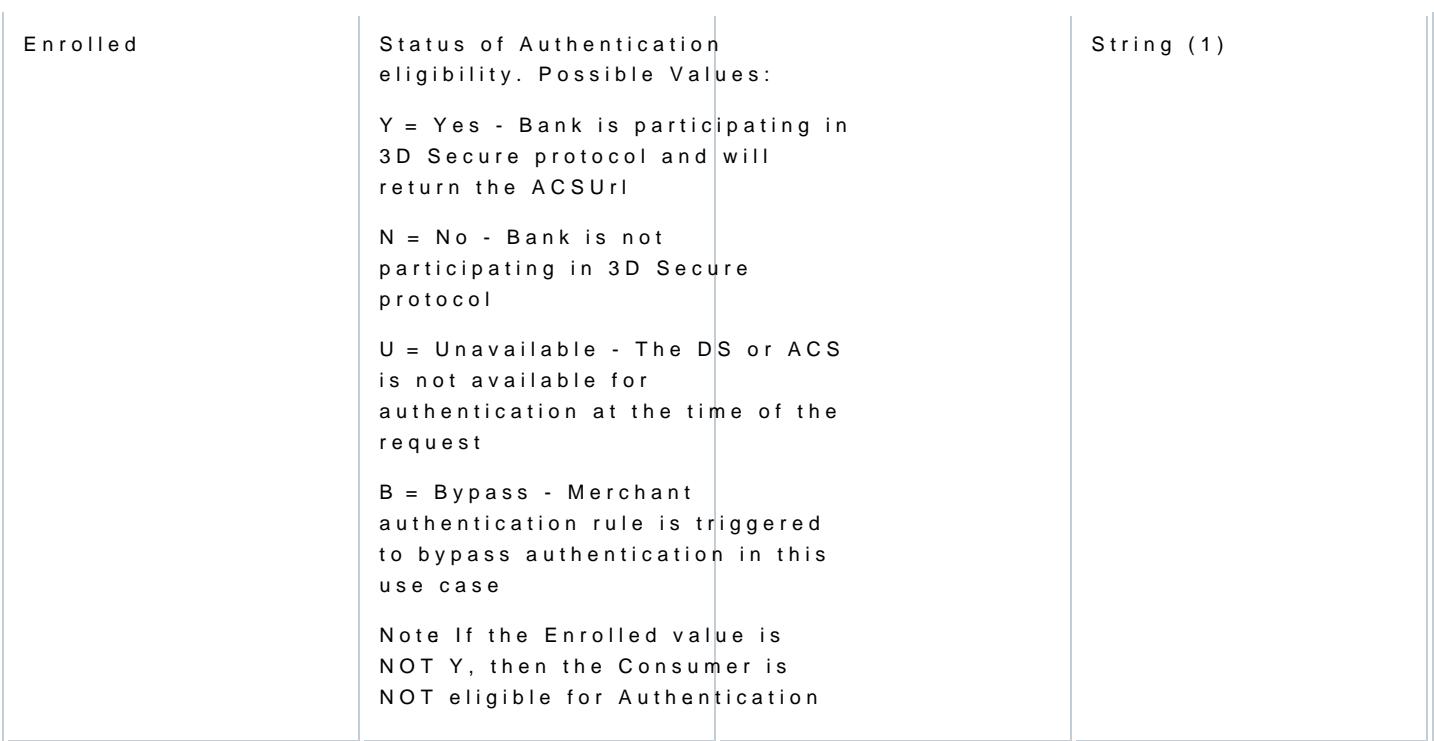

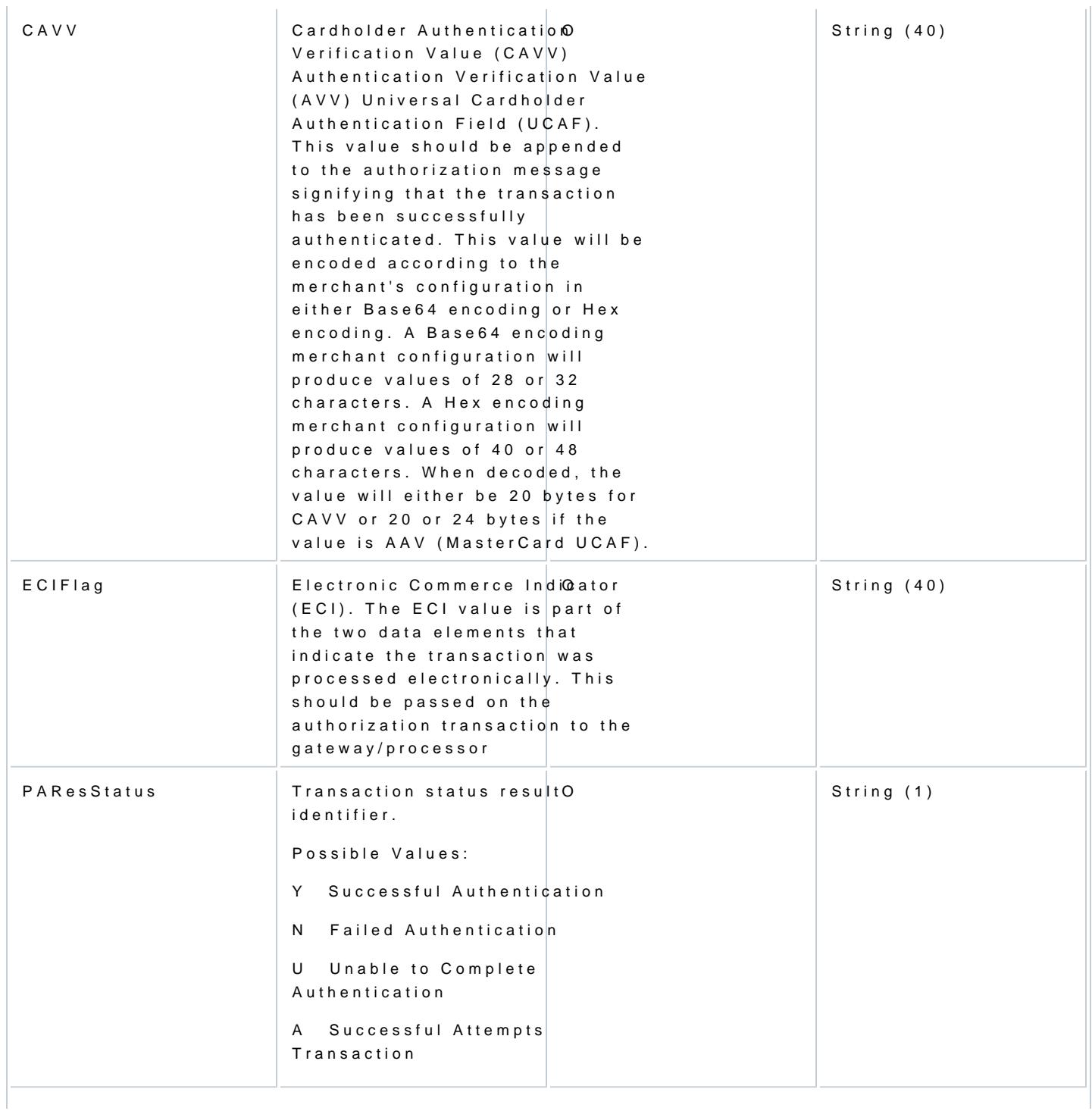

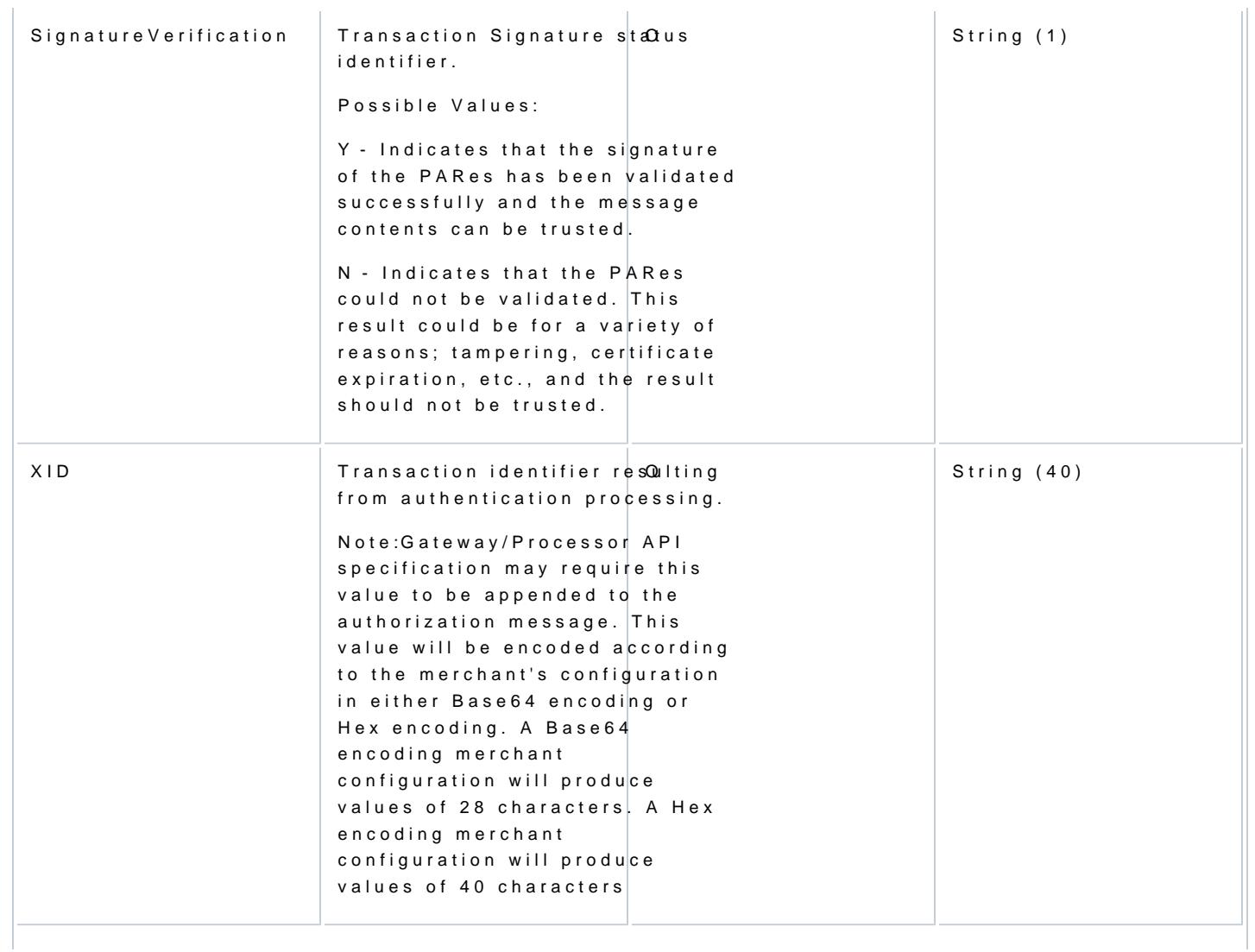

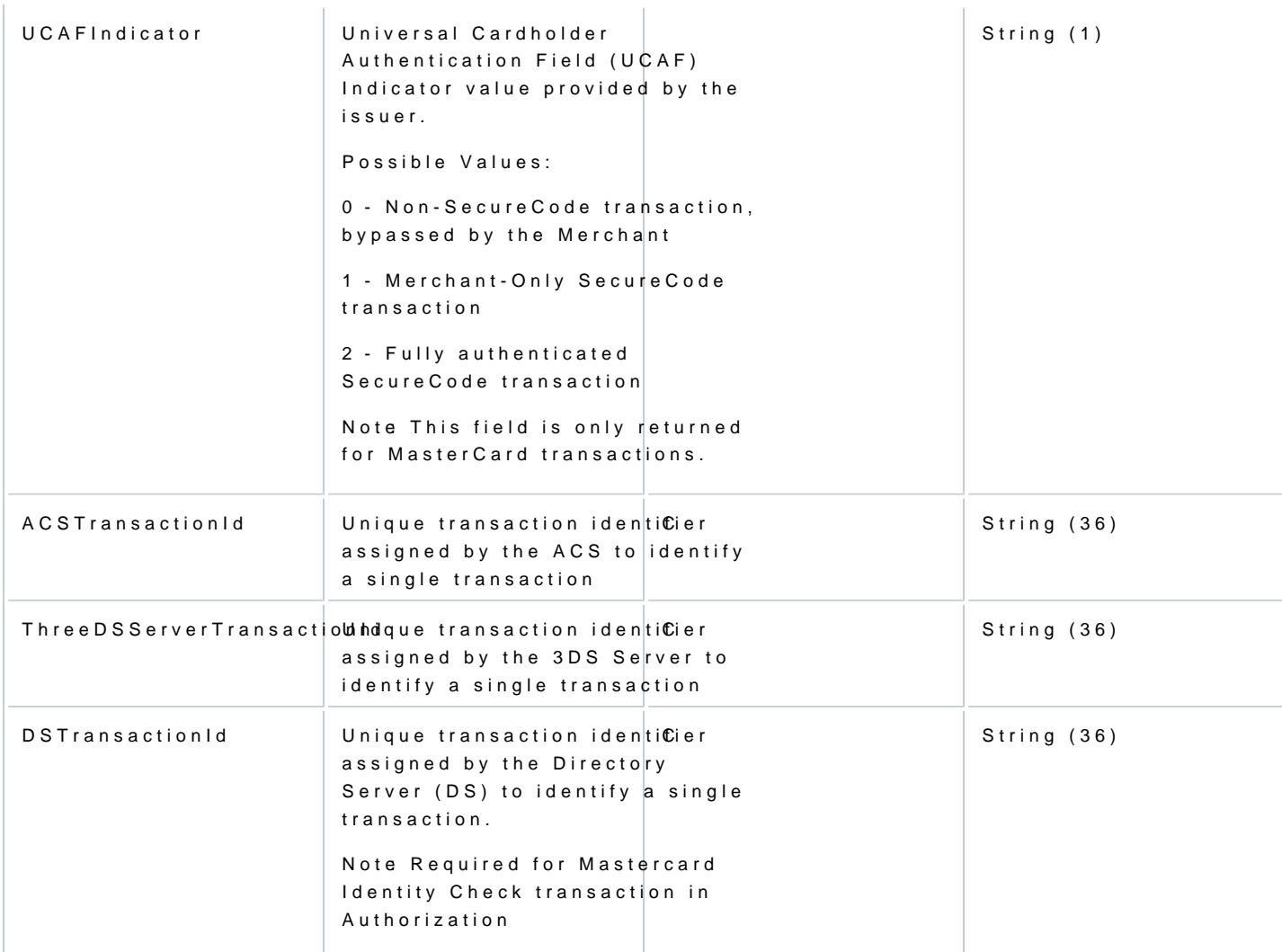

Some samples of different values returned to the payments.validated event are presented below. These JSO argument and the Payload claim of the response JWT where a response JWT was returned.

Successful Response example:

{ "Validated" : true , "Payment" : { "Type" : "CCA" , : "uAthLfEYg83iEverTlk0" "ExtendedData" : {

```
"CAVV": "AAABAWFImQAAAABjRWWZEEFgFz+<del>,-</del>"<br>"ECIFlag" : "05",<br>"XID" : "dUF0aExmRVInODNpRXZlclRsazA=" ,<br>"Enrolled" : "Y",
WE COLOGEATING<br>"Enrolled" : "Y",<br>"PAResStatus" : "Y"
"SignatureVerification" : "Y"
}
},
"ActionCode" : "SUCCESS",
"ErrorNumber" : 0,
"ErrorDescription" : "Success"
}
```
API Level Error (will include a Response JWT to be validated):

{ "Validated" : false , "ErrorNumber" : 4000 ,<br>"ErrorDescription" : "Validation Error A valid merchant consumer session ID is required." , "ActionCode" : "ERROR", "Payment" : {} }

#### Service Level Error (will not include a Response JWT):

{<br>"Validated" validated" : false<br>"ErrorNumber" : 10 "ErrorNumber" : 1000 ,<br>"ErrorDescription" : "Error processing request. We have encountered an unexpected error." , "ActionCode" : "ERROR", "Payment" : {} }

#### 1.4 Initialize JavaScript

To initiate the communication with the server, call the Cardinal.setup() function. All the necessary pre-pro completed by the time the consumer is ready to checkout. Listen for the payments.setupComplete event to has finished initializing (Section 5.4.1).

1.4.1 Set up the JavaScript

Cardinal.setup function informs the JavaScript what type of event you are planning to complete on the page needs to bootstrap to facilitate that event.

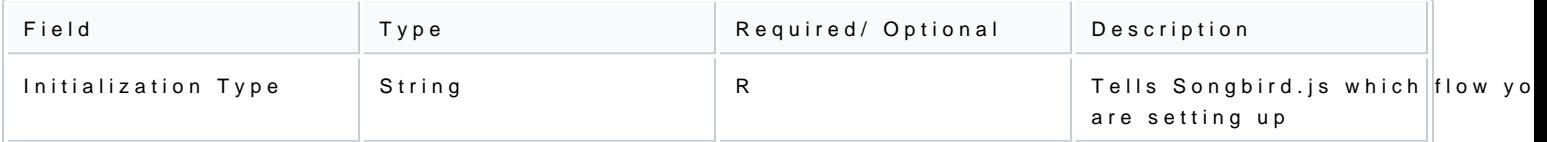

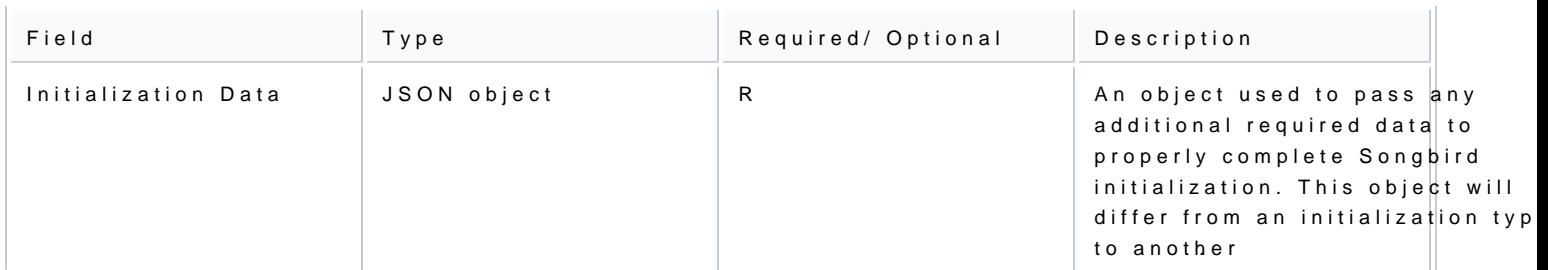

### Initialization types

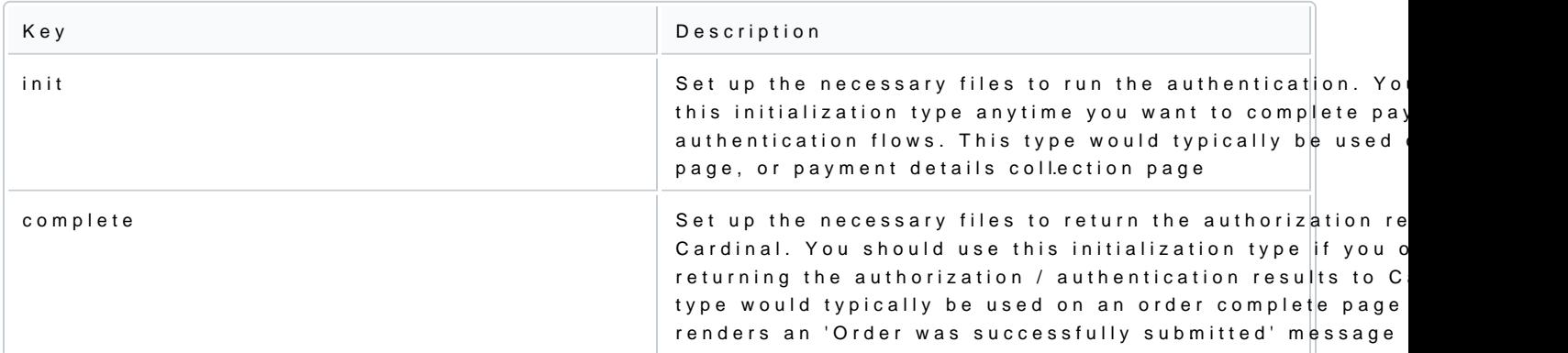

### Example of Cardinal.setup:

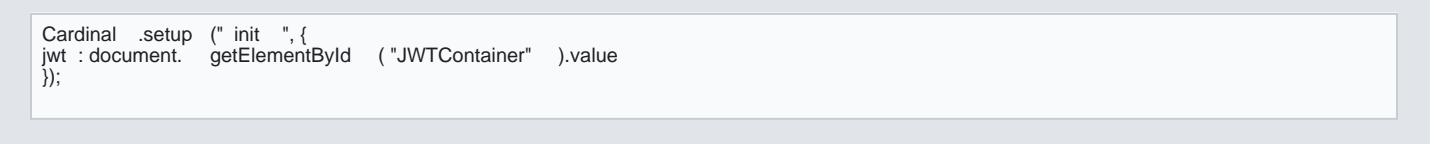

A common way to pass your JWT into the JavaScript is to place its value into a hidden input on page load. can look for that element and select its value

Example of placing a JWT into a hidden input:

<input type ="hidden" id ="JWTContainer" value ="[Insert your JWT here]" />

### 1.5 Cardinal continue

After the Lookup Response is returned, pass the ACSUrl (acs\_url), Payload (payload), and TransactionId (t the Cardinal.continue function in order to proceed with the authentication session. The Cardinal.continue v automatically post the consumer's session over to the Issuer s URL (acs\_url) for authentication .

### The syntax for Cardinal.continue:

Cardinal. continue (PAYMENT\_BRAND, CONTINUE\_DATA, ORDER\_OBJECT, NEW\_JWT)

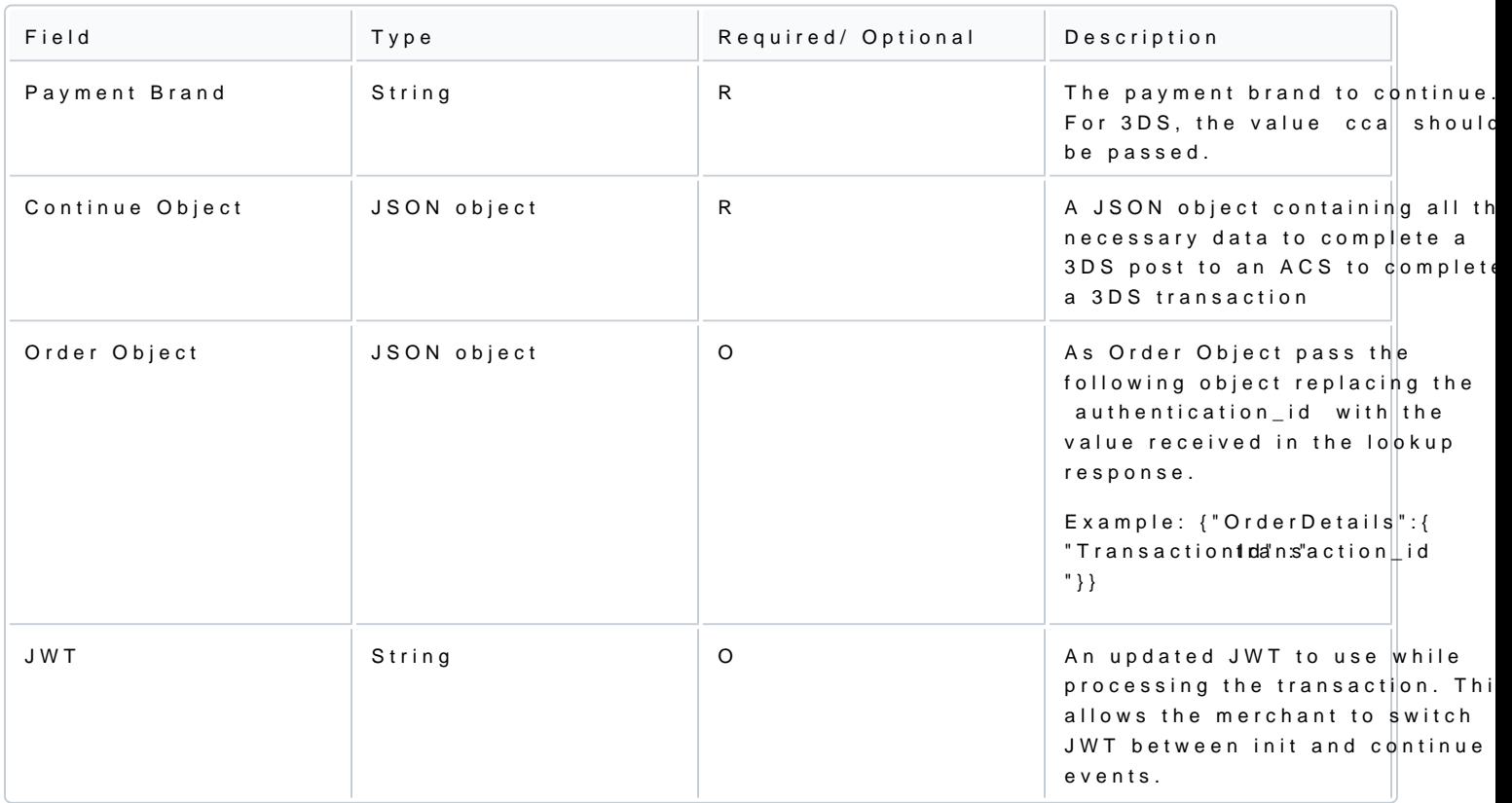

### Continue Object

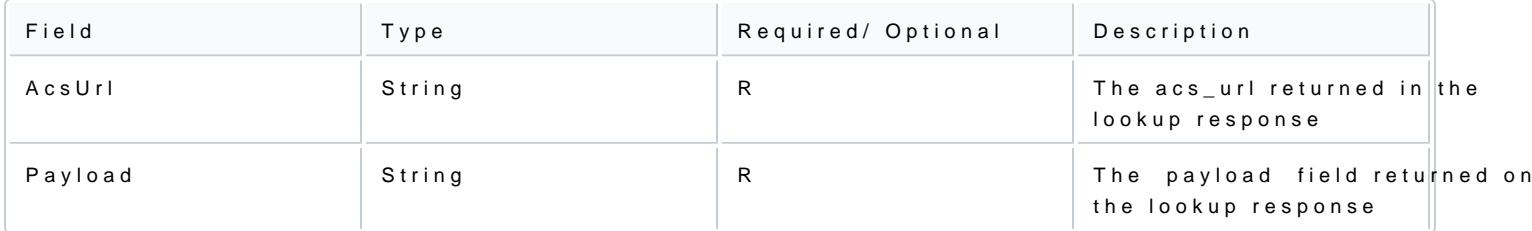

Cardinal.continue will only work after the payments.setupComplete event has been triggered. Cardinal.cont in the flow if payments.setupComplete is not triggered yet.

Example of Cardinal.continue:

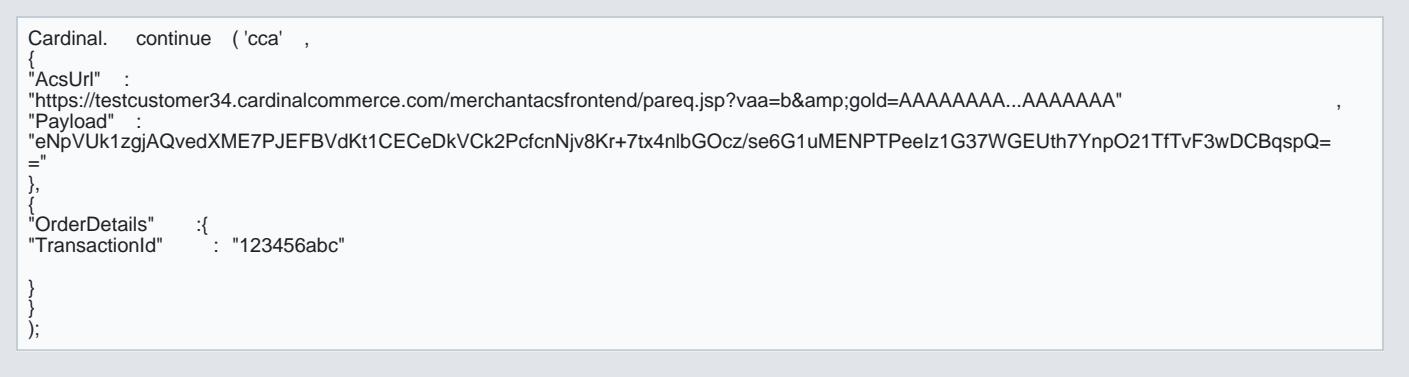

#### 1.6 BIN detection

To successfully complete the 3DS Method, the Issuing bank should be contacted to receive the browser info is started. Therefore, the BIN is required to be communicated to the JavaScript before sending the lookup

There are two ways to implement the BIN Detection to a merchant s web application:

#### 1) Field Decorator

This implementation is the simplest and recommended approach when the full PAN is available. A merchant provide the PAN and allow for payments.setupComplete event to complete. A new attribute to the input fiel within the Order Object needs to be added. The credit card number is mapped to the AccountNumber field, the AccountNumber will be passed to the attribute data-cardinal-field .

Field Decorator Example:

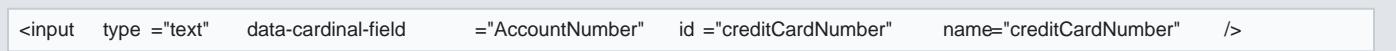

The field decorator will attach an event listener to the element that will update the BIN as the cardholder t updated automatically if the cardholder changes cards or needs to correct an entry.

#### 2) Event Based

The bin.process event is the recommended event base profiling the merchant uses a card that is stored on provide a minimum of the first six digits (e.g., BIN) up to the full card number of the consumer (e.g., max of card number provided, the better chances of matching if there is a corresponding EMV 3DS Method URL.

#### Bin.process example:

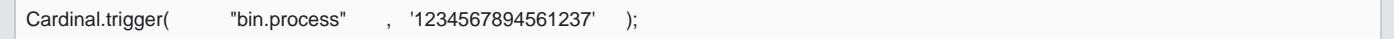

[https://verifone.cloud/docs/online-pay](https://verifone.cloud/docs/online-payments/3dsecure)ments Updated: 15-May-2024

#### 1.7 Cardinal.trigger

Cardinal.trigger function triggers an event within Songbird. This is a way to actively send Songbird data in events to occur.

Cardinal.trigger syntax:

Cardinal.trigger( "EVENT\_NAME\_SPACE" 'DATA' );

#### 1.7.1 bin.process

For bin.process event described in BIN Detection.

Cardinal.trigger implementation example:

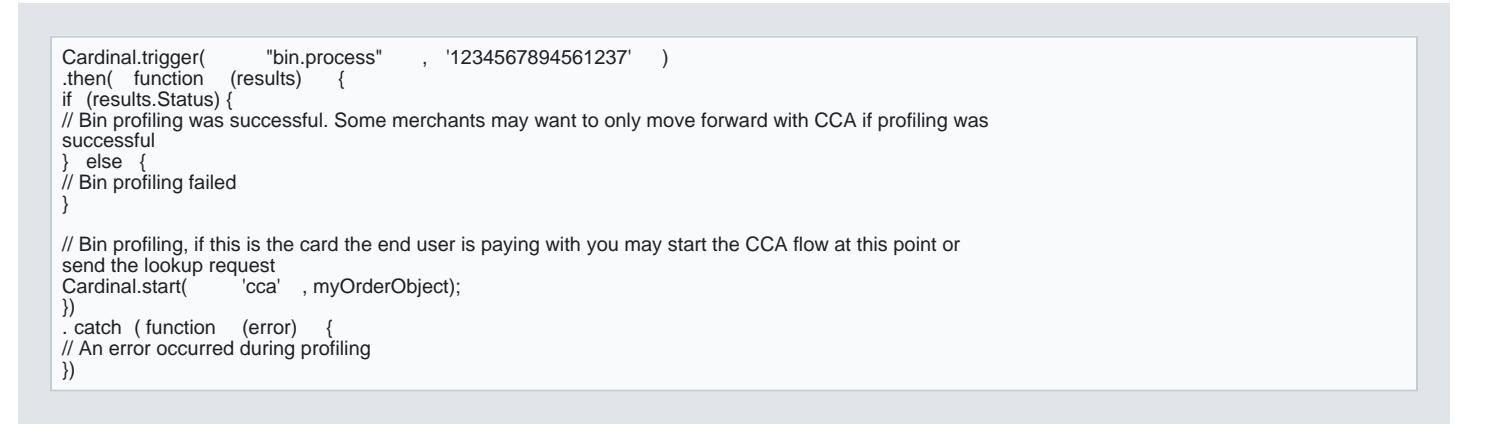

#### 1.7.2 jwt.update

jwt.update is an event to allow the merchant to change the JWT at any point. This event will update the loc JavaScript, but it will not push anything to the Cardinal infrastructure. This removed the need to pass in a Cardinal.start or Cardinal.continue.

Cardinal.trigger implementation example:

Cardinal.trigger( 'jwt.update' , 'my\_new\_jwt\_value' );

# JWT for authentication

The integration uses JWT as a method of authentication between the merchant and the 3DS Server. In this validation of a JWT are discussed

# 1. Create JWT to initialize the JavaScript

To initialize the JavaScript, a valid JWT is required. Any library supporting Jason Web Signature can be us 256 HMAC hash algorithm and must be created on the server side for security reasons. During the onboardi will receive three values used for authentication

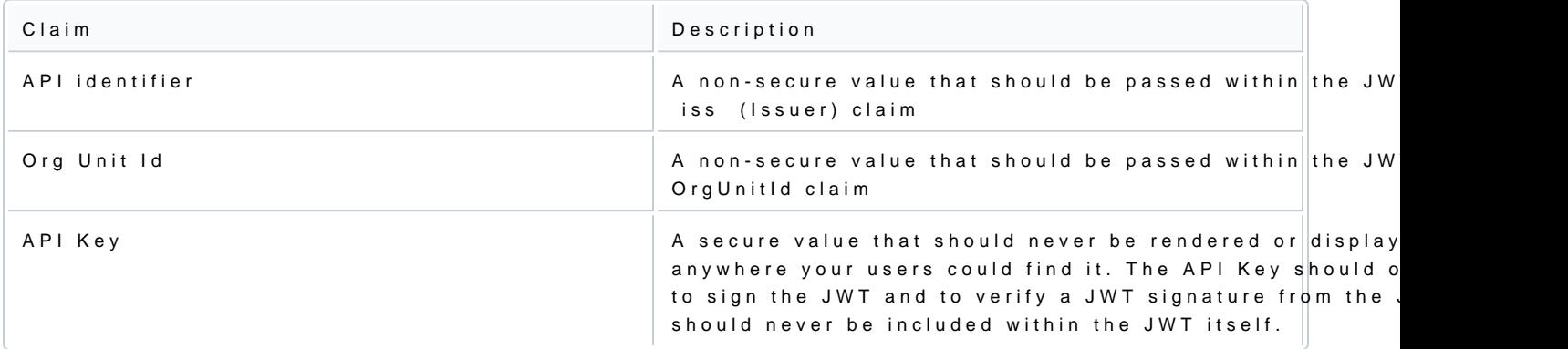

### Required claims

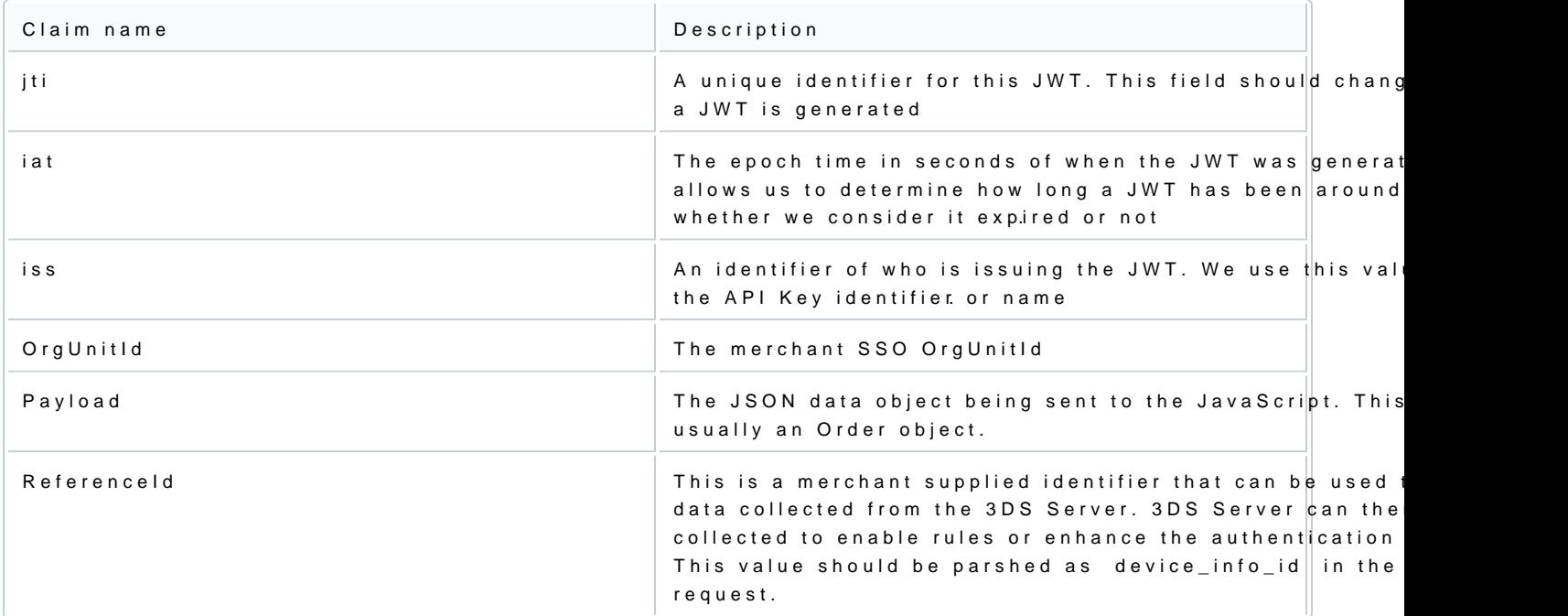

Optional claims

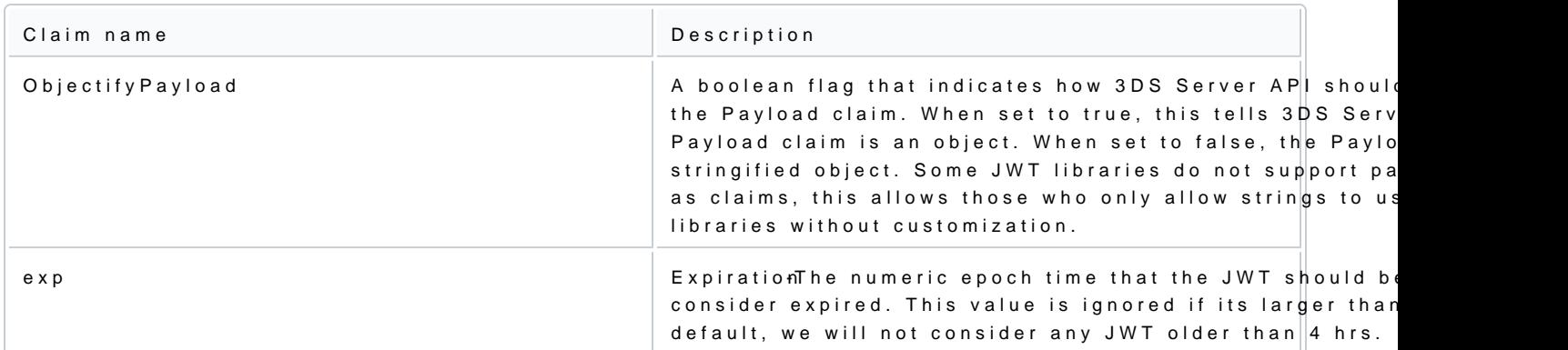

### Other claims

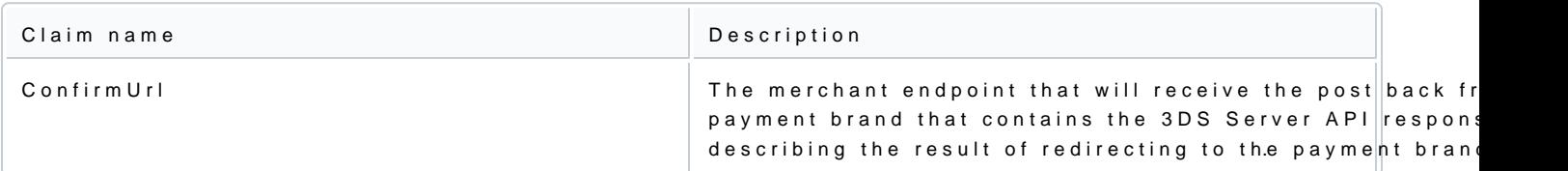

JWT example

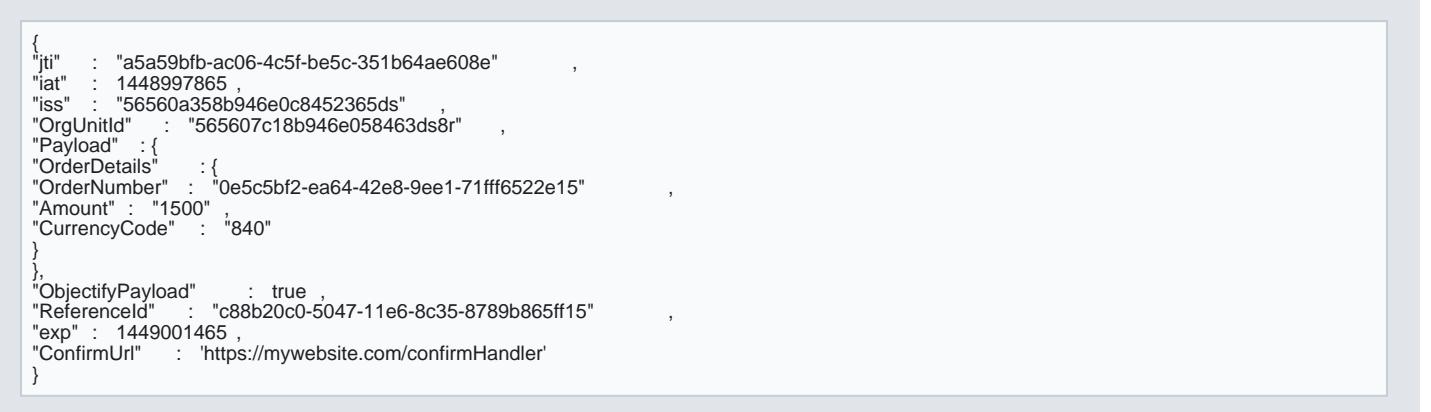

# 2. JWT validation

When the JWT is received in the payments.validated event, the Response JWTbabkelnbto sentfy oanh de orbeach an the results .

Claim Description

[https://verifone.cloud/docs/online-pay](https://verifone.cloud/docs/online-payments/3dsecure)ments Updated: 15-May-2024

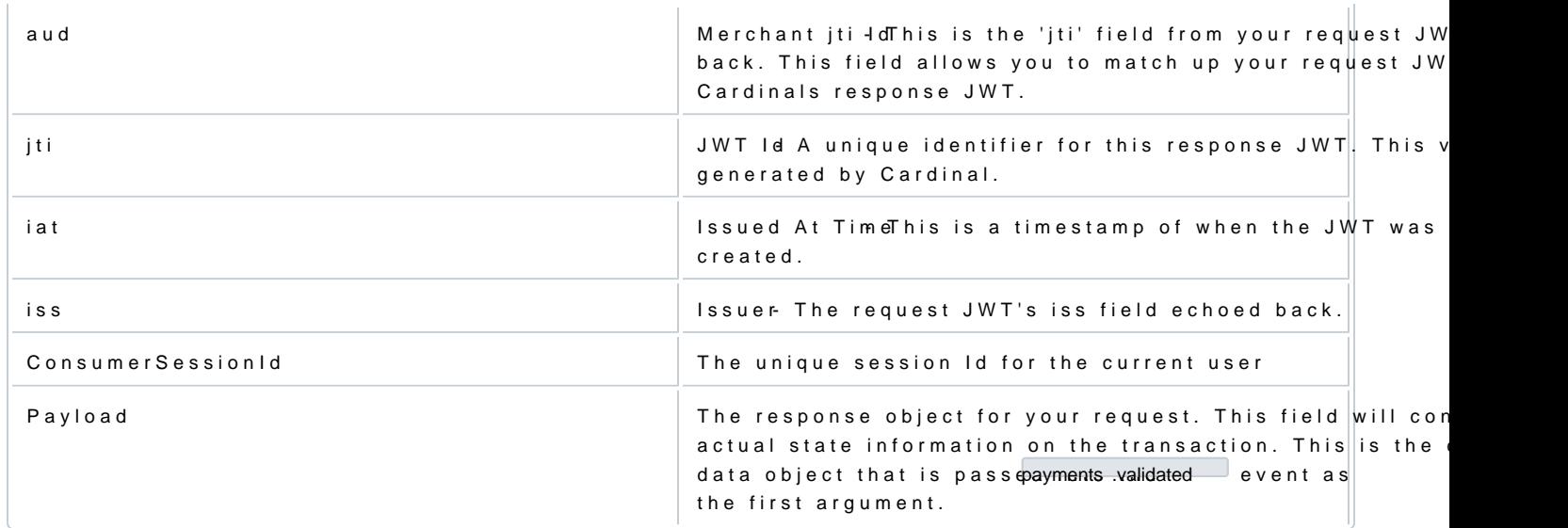

Example of JWT Payload:

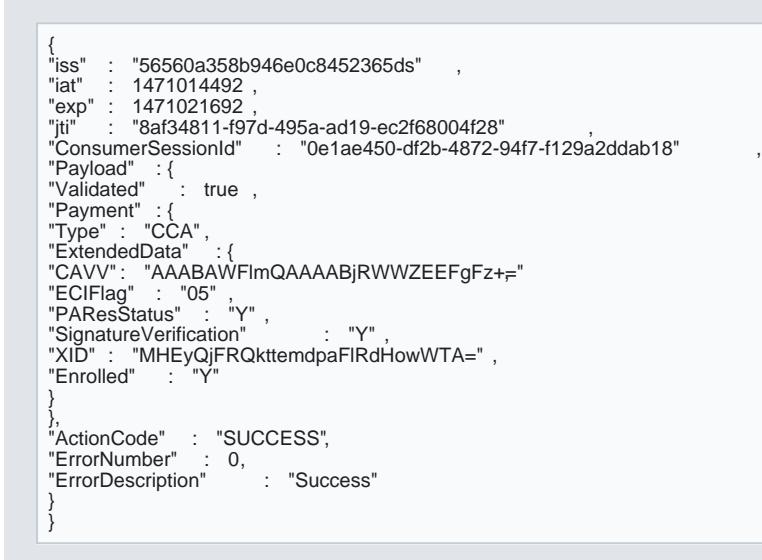

Stringified JWT Sample:

{ "iss" : "56560a358b946e0c8452365ds" , "iat" : 1471015342 ,

"exp" : 1471022542 ,<br>"jti" : "55ebfa2a-665f-4d6b-81ea-37d1d4d12d9e"<br>"ConsumerSessionId" : "fb3a97a3-0344-4d3d-93ea-6482d866ec97" ,<br>"Payload" : "{\"Validated\":true,\"Payment\":{\"Type\":\"CCA\",\"ExtendedData\":{\"CAVV\":\"AAABAWFImQAAAABjRWWZEEFgFz+\\u00<br>3d\",\"ECIFlag\":\"05\",\"PAResStatus\":\"Y\",\"SignatureVerification\":\"Y\",\"XID\":\"MFpjUVpwb0FXcHdwMWJBd

}